# مادختساب VoIP تاكبش يف PBX تادحو جمد ةزيم TDM Cross Connect ſ

# المحتويات

[المقدمة](#page-0-0) [المتطلبات الأساسية](#page-0-1) [المتطلبات](#page-0-2) [المكونات المستخدمة](#page-0-3) [المنتجات ذات الصلة](#page-1-0) [الاصطلاحات](#page-1-1) [معلومات أساسية](#page-1-2) [الاحتفاظ بمزامنة الساعة بين المنافذ](#page-2-0) [مفاهيم PBX - مجموعات خطوط الاتصال](#page-3-0) [TDM Cross Connect ميزة تكوين](#page-3-1) [الرسم التخطيطي للشبكة](#page-3-2) [التكوين](#page-4-0) [التحقق من تكوين ميزة Connect Cross TDM](#page-6-0) [أستكشاف أخطاء ميزة CrossConnect TDM وإصلاحها](#page-6-1) [أوامر استكشاف الأخطاء وإصلاحها](#page-7-0) [معلومات ذات صلة](#page-7-1)

# <span id="page-0-0"></span>المقدمة

يقدم هذا المستند تفاصيل حول نظرية الخلفية والتكوين المطلوب للاتصال التبادلي لتقسيم الوقت (TDM (بين منافذ 1T المحولة على بطاقات الواجهة الصوتية (VICs(.

# <span id="page-0-1"></span>المتطلبات الأساسية

### <span id="page-0-2"></span>المتطلبات

تأكد من استيفاء المتطلبات التالية قبل أن تحاول إجراء هذا التكوين:

- الإشارات المرتبطة بالقناة الرقمية (CAS(
	- عملية المنفذ الصوتي للموجه
		- ®Cisco IOS تكوين●
		- تكوين بروتوكول VoIP

### <span id="page-0-3"></span>المكونات المستخدمة

تستند المعلومات الواردة في هذا المستند إلى إصدارات البرامج والمكونات المادية التالية:

- برنامج IOS مجموعة ميزات الإصدار Plus IP T12.2.11 من Cisco
	- موجّه 2610 Cisco
	- Cisco NM-HDV Voice Carrier Card الصوت حامل بطاقة●
- Cisco VWIC-2MFT-T1-DI Voice Interface Card الصوت واجهة بطاقة●

تم إنشاء المعلومات الواردة في هذا المستند من الأجهزة الموجودة في بيئة معملية خاصة. بدأت جميع الأجهزة المُستخدمة في هذا المستند بتكوين ممسوح (افتراضي). إذا كانت شبكتك قيد التشغيل، فتأكد من فهمك للتأثير المحتمل لأي أمر.

#### <span id="page-1-0"></span>المنتجات ذات الصلة

تتضمن الأنظمة الأساسية VXr Cisco 7200 VXr و Cisco 3660 ميزة تسمى Multiservice IntereXchange (MIX). تتيح هذه الميزة حدوث الاتصال المتبادل ل Connect Cross TDM بين وحدات الشبكة النمطية المختلفة أو مهايئات المنافذ. لا يتم تغطية ميزات MIX في هذا المستند. أحلت هذا وثيقة ل كثير معلومة حول ال mix سمة:

- [تبادل الخدمات المتعددة \(MIX \(من Cisco للأنظمة الأساسية متعددة الخدمات Series 3600 Cisco](//www.cisco.com/en/US/docs/ios/12_1/12_1xm/feature/guide/ft_mix.html)
	- [Cisco MIX-enabled Multichannel T1/E1 Port Adapter المنفذ مهايئ](//www.cisco.com/en/US/docs/ios/12_1t/12_1t5/feature/guide/dtmcxpa.html)●

### <span id="page-1-1"></span>الاصطلاحات

راجع [اصطلاحات تلميحات Cisco التقنية للحصول على مزيد من المعلومات حول اصطلاحات المستندات.](//www.cisco.com/en/US/tech/tk801/tk36/technologies_tech_note09186a0080121ac5.shtml)

# <span id="page-1-2"></span>معلومات أساسية

تستخدم العديد من بورصات الفروع الخاصة (PBXs (شبكات الاتصال 1T التي تشغل CAS كواجهة رئيسية لشبكة الهاتف المحولة العامة (PSTN(. كما يتم إستخدام خطوط الاتصال هذه من الفئة 1T للاتصال بالأجهزة الطرفية الخارجية مثل البريد الصوتي أو أنظمة الاستجابة الصوتية التفاعلية (IVR(. يمكنك تثبيت خطوط ربط بروتوكول VoIP لتوفير الوصول إلى المواقع البعيدة للاستفادة من دمج الصوت والبيانات باستخدام بروتوكول VoIP. وفي الوقت نفسه، يمكنك أن تشعر بالقلق إزاء تكلفة بطاقات الواجهة الإضافية 1T PBX. كما قد لا يكون لديك السعة الإضافية في هيكل PBX لتركيبها. في مثل هذه الحالات، يمكنك إستخدام موجه Cisco القادر على الصوت والمزود ببطاقة واجهة المنطقة الواسعة (VWIC) طراز T1 Drop and Insert (D&I) للصوت/الإدراج؛ رقم الجزء VWIC-2MFT-T1-DI .

يسمح ال VWIC ينتقي وقت مفتاح على واحد ميناء أن يربط بشفافية إلى ال ينتقي وقت مفتاح على ميناء ثاني. تعرف هذه الميزة بشكل عام باسم TDM Cross Connect. يمكن تبادل المصطلحين Drop و Insert و TDM Cross Connect. يستخدم هذا المستند مصطلح Connect Cross TDM. باستخدام ميزة Connect Cross TDM، لا يتم تفسير دفق البت المتزامن على كل فتحة زمنية تم تكوينها أو معالجتها بواسطة الموجه. وبدلا من ذلك، يتم إسقاطه من منفذ واحد وإدراجه إلى المنفذ الآخر دون تغيير في البيانات أو خصائص ساعة العمل. تتمثل ميزة توصيل TDM التبادلي في أنه عندما تحدد عددا من الفتحات الزمنية أقل من الفتحات القياسية ،24 يتم تقسيم حركة مرور الصوت إلى مجموعات متعددة. يتم إعادة توجيه بعض الفتحات الزمنية التي تنتهي على بطاقة VWIC ل VoIP/VoFR وفتحات الوقت الأخرى بشكل شفاف إلى المنفذ الثاني 1T.

على سبيل المثال، ضع في الاعتبار PBX مع نظام البريد الصوتي الخارجي الحالي الذي يتم إرفاقه بواسطة خط اتصال 1T مع أثنتي عشرة فتحة من فتحات الوقت النشطة. إن يربط أنت ال 1T شنطة إلى إثنان ميناء VWIC، أنت يستطيع برمجت الفراغ وقت فتحة على ال 1T PBX شنطة في منفصل شنطة مجموعة شنطة ويشكل هو أن يوجه صوت مكالمة عادي. في هذا المثال، تقوم بتكوين بطاقة VWIC من أجل إنهاء الفتحات الزمنية الاثنتي عشرة الأولى في بطاقات الصوت كمجموعة 0DS قياسية. كما يمكنك تكوين الفتحات الزمنية الاثنتي عشرة العليا لاستخدام ميزة Connect Cross TDM من المنفذ 0/1 إلى الفتحات الزمنية الاثنتي عشرة الأولى من 1/1 1T. يتم إستخدام الفتحات الزمنية من واحد إلى اثني عشر من 1/0 1T لإجراء مكالمات VoIP، كما يتم توجيه الفتحات الزمنية من ثلاثة عشر إلى أربعة وعشرين من 1/0 1T إلى نظام البريد الصوتي الخارجي. ونتيجة لذلك، يحتاج PBX إلى منفذ خط اتصال مادي 1T فقط لتوفير الوصول لمكالمات VoIP والوصول العادي إلى البريد الصوتي.

يتكون خط اتصال 1T من 24 قناة فردية سعة 64 كيلوبايت يتم تجميعها معا. تتيح بنية إطار 1T إرسال نماذج من كل فتحة زمنية في نموذج مستمر. يتم تضمين التوقيت (الساعات) على خط اتصال 1T في تدفق البت مع التوقيت المشار إليه إلى مصدر الساعة المركزية (بشكل عام Telco(. تتم مزامنة ساعة العمل بين s1T. لذلك، من الممكن أخذ (إسقاط) وحدات بت التي تمثل فتحات زمنية معينة على 1T وإدراجها في مواضع فتحات زمنية أخرى على 1T مختلف. لا تفسر بطاقة VWIC وحدات بت البيانات على هذه الفتحات الزمنية. هم تمرروا بشكل شفاف بين الميناء كبث بت متزامن. تتيح ميزة Connect Cross TDM لحركة مرور البيانات على الفتحات الزمنية الفردية لمنفذ واحد أن يتم أخذها ووضعها في فتحات زمنية مختلفة لمنفذ آخر. من المهم أيضا أن تدرك أن نفس نوع التأطير يستخدم على كل من وحدات التحكم 1T المعنية بالإفلات والإدراج.

يستخدم CAS 1T إرسال إشارات البت المسروقة (RBS (لتمرير معلومات إرسال إشارات المكالمات. في RBS، يتم حفظ وحدة بت الأقل قيمة من كل فتحة زمنية سادسة لإرسال الإشارات. ونتيجة لذلك، بالنسبة للفتحات الزمنية الأربع والعشرين لطراز 1T، توجد أربع وحدات بت (يشار إليها باسم BITS (توفر معلومات الحالة (في وضع الاتصال أو في وضع عدم الاتصال) لكل فتحة زمنية. حتى إذا لم يتم تكوين فتحة الوقت على الموجه ضمن مجموعة 0DS، أو أمر مجموعة TDM، فما يزال الموجه بحاجة إلى مراقبة وحدات بت إرسال الإشارات للسماح بتمرير إشارات المكالمات. لضمان تمرير وحدات بت BITS بشكل صحيح بين المنافذ، أستخدم خيار الأمر m&e type [group-tdm [لتكوين الموجه لمراقبة وحدات بت إرسال الإشارات وتمريرها. راجع [فهم كيفية عمل CAS Digital 1T في بوابات IOS](//www.cisco.com/en/US/tech/tk652/tk653/technologies_tech_note09186a00800e2560.shtml) للحصول على مزيد من المعلومات حول RBS.

يوضح الرسم التوضيحي التالي مفهوم TDM Cross Connect. يقوم T1 1/0 بإنهاء الفتحات الزمنية الاثنتي عشرة الأولى حيث يقوم الصوت العادي بالاتصال بمزيج بطاقة الصوت/DSP الخاص بالموجه. يتم توصيل فتحات الوقت من 13 إلى 24 مع إستخدام مخطط واحد إلى واحد لفتحات زمنية من 1 إلى 12 من 1/1 1T. يتم تمرير أنماط البت التي تصل إلى هذه الفتحات الزمنية بشكل شفاف بين المنفذين.

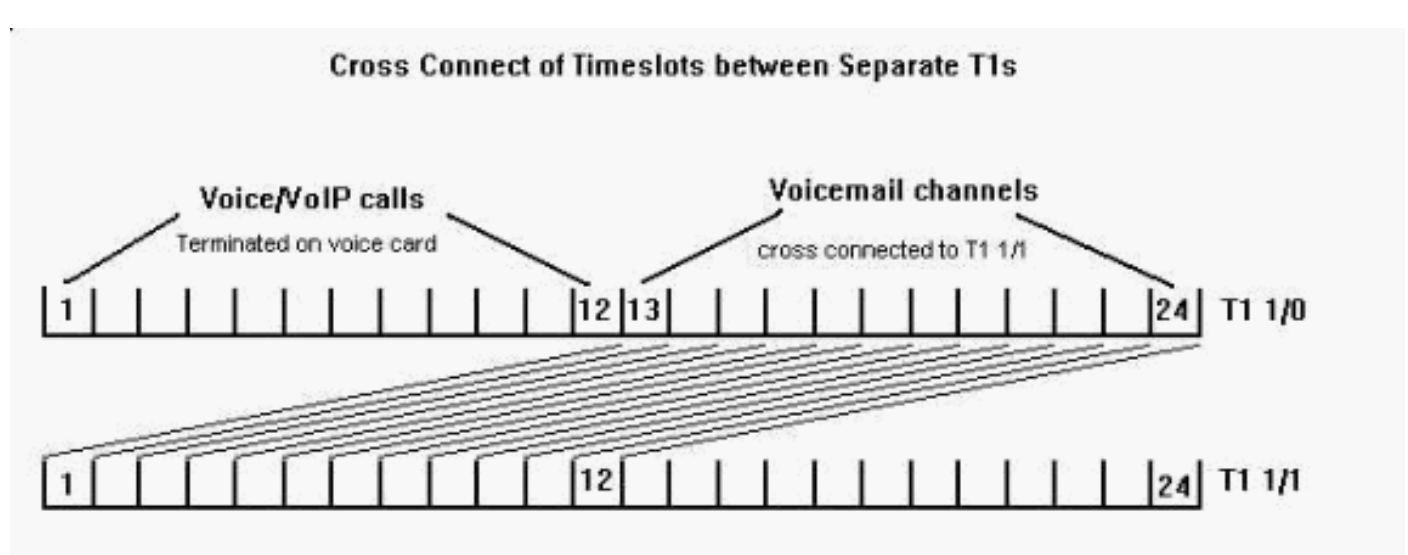

#### <span id="page-2-0"></span>الاحتفاظ بمزامنة الساعة بين المنافذ

نظرا لأنه يتم تضمين معلومات الساعة في تدفق البت الذي تم إرساله لواجهة 1T، فيجب أن يكون هناك مرجع ساعة مشترك عبر الشبكة لضمان الحفاظ على مزامنة جميع الأجهزة. في هذا المستند، توفر وحدة التحكم PBX إمكانية تجاوز حدود الأداء والسرعة المحددة لوحدة التحكم 1/0 1T. ونتيجة لذلك، تحتاج بطاقة VWIC إلى إسترداد الساعة على تدفق بت الاستقبال الخاص بها ثم إستخدام إشارة التوقيت هذه كمرجع الساعة المرسلة على وحدة التحكم 1T .1/1 وهذا يضمن إستمرار مزامنة جميع الأجهزة مع PBX، والذي يتم تزامنه مع مصدر ساعة خارجي.

أتمت هذا steps in order to شكلت ال VWIC جهاز تحكم 1/0 T1 أن يقود داخلي مرحلة مقفل أنشوطة (PLL) ساعة إستعادة دائرة من ال PBX إشارة، to order in مكنت التسلسل الهرمي للساعة يناقش في هذا قسم:

TDM\_Router(config)#t1 1/0 التحكم وحدة .1

2. TDM\_Router(config-controller# **خط مصدر الساعة**يجب على وحدة التحكم T1/1 الآن إستخدام هذه

الإشارة المسترجعة من 1/0T كمرجع لساعة الإرسال الخاصة بها:

- TDM\_Router(config)#t1 1/1 التحكم وحدة .3
- داخلي الساعة مصدر #)TDM\_Router(config-controller .4

تستخدم بطاقة VWIC ونظام البريد الصوتي الملحقين بوحدة التحكم 1/1 1T إشارة توقيت تنشأ من PBX حتى 1T .1/0 يؤدي هذا إلى منع انزلاقات الساعة واحتمال فقدان إطار 1T.

### <span id="page-3-0"></span>مفاهيم PBX - مجموعات خطوط الاتصال

تم تحسين أنظمة PBX لتحليل الأرقام المسماة والتوجيه الفعال للمكالمات من خلال الواجهات المختلفة. ومن المفاهيم الرئيسية التي يستخدمها معظم بائعي PBX في أنظمتهم مجموعة خطوط الاتصال. مجموعة خطوط الاتصال هي تجميع منطقي للأسطر أو المنافذ أو الفتحات الزمنية التي يمكن إستخدامها لتمرير المكالمات. يمكن أن يكون أعضاء مجموعة خطوط الاتصال من واجهات مادية مختلفة. يتم توجيه المكالمات إلى مجموعة خط اتصال ويطبق PBX سياسات مختلفة تتعلق بتقييد المكالمات (على سبيل المثال، لحظر أرقام معينة) وتوجيه التكلفة الأقل (LCR (بدلا من تطبيق السياسات على كل سطر أو منفذ أو فتحة زمنية.

بالنسبة لواجهة 1T، يمكنك تكوين PBX من أجل إعتبار الفتحات الزمنية الفردية الأربع والعشرين كخطوط اتصال منطقية منفصلة بدلا من خط اتصال فعلي واحد فقط باستخدام مجموعات خطوط الاتصال. في هذا المثال، عندما يقوم مستخدم PBX بحذف رمز الوصول لمكالمات VoIP، يتم إرسال المكالمة على مجموعة خط اتصال معينة، والتي تتكون من الفتحات الزمنية الاثنتي عشرة الأولى من خط اتصال 1T. يتعقب PBX أي فتحات الوقت قيد الاستخدام ويرسل المكالمة على القناة المتاحة التالية. إذا كانت الفتحات الزمنية من واحد إلى اثني عشر مشغولة، تتم إعادة توجيه المكالمة داخليا أو يسمع المستخدم نغمة مشغول. إذا قام المستخدم بتغيير رمز الوصول للبريد الصوتي، أو تمت إعادة توجيهه تلقائيا، فإن PBX يرسل المكالمة إلى نفس خط اتصال 1T الفعلي. ومع ذلك، فإنه يستخدم مجموعة خطوط اتصال مختلفة تمثل الفتحات الزمنية من 13 إلى .24

تكون مرونة مجموعات خطوط الاتصال واضحة إذا تم تكوين النظام لاستخدام LCR. إذا قام المستخدم بتغيير رمز الوصول لنظام VoIP ولكن تكون جميع فتحات الوقت مشغولة، فسيحاول PBX تلقائيا توجيه ثان (أكثر تكلفة) من خلال خطوط اتصال PSTN. وأيضا، إذا لزم الامر، فهو يضيف الرقم المسمى أو يتلاعب به. توجد خطوط اتصال PSTN في مجموعة خطوط اتصال مختلفة. من أجل برمجة PBX، يلزمك إعطاء مجموعة خط اتصال VoIP تفضيلا أعلى على مجموعة خط اتصال PSTN. يسمح إستخدام مجموعات خطوط الاتصال ل PBX بالإشارة إلى الواجهات كمجموعات من الموارد بدلا من الاضطرار إلى تحديد كل خط أو منفذ فعلي. يتصل مستخدمو PBX برمز وصول بسيط، لكن مكالماتهم تأخذ مسارات مختلفة من خلال شبكات مختلفة.

# <span id="page-3-1"></span>TDM Cross Connect ميزة تكوين

راجع قسم [المكونات المستخدمة](#page-0-3) في هذا المستند للحصول على قائمة بالأجهزة المستخدمة لتكوين ميزة اتصال TDM المتبادل في هذا القسم.

يدعم VWIC ميزة TDM Cross Connect التي تبدأ ببرنامج Cisco IOS Software الإصدار 12.0.5XK. يمكنك أيضا تكوين ميزة Connect Cross TDM على أجهزة Cisco التالية:

- [مركز الوصول متعدد الخدمات 3810MC من Cisco](//www.cisco.com/univercd/cc/td/doc/product/software/ios121/121relnt/3800mac/)
- [Cisco PA-VXB-2TE1+/ PA-VXC-2TE1+ Port Adapters المنفذ مهايئات](//www.cisco.com/univercd/cc/td/doc/product/core/cis7513/portadpt/voice_pa/)●

ملاحظة: أستخدم أداة [بحث أوامر IOS](//tools.cisco.com/Support/CLILookup/cltSearchAction.do)) للعملاء [المسجلين](//tools.cisco.com/RPF/register/register.do) فقط) للعثور على معلومات إضافية حول الأوامر التي يستخدمها هذا المستند.

### <span id="page-3-2"></span>الرسم التخطيطي للشبكة

يستخدم هذا المستند إعداد الشبكة التالي.

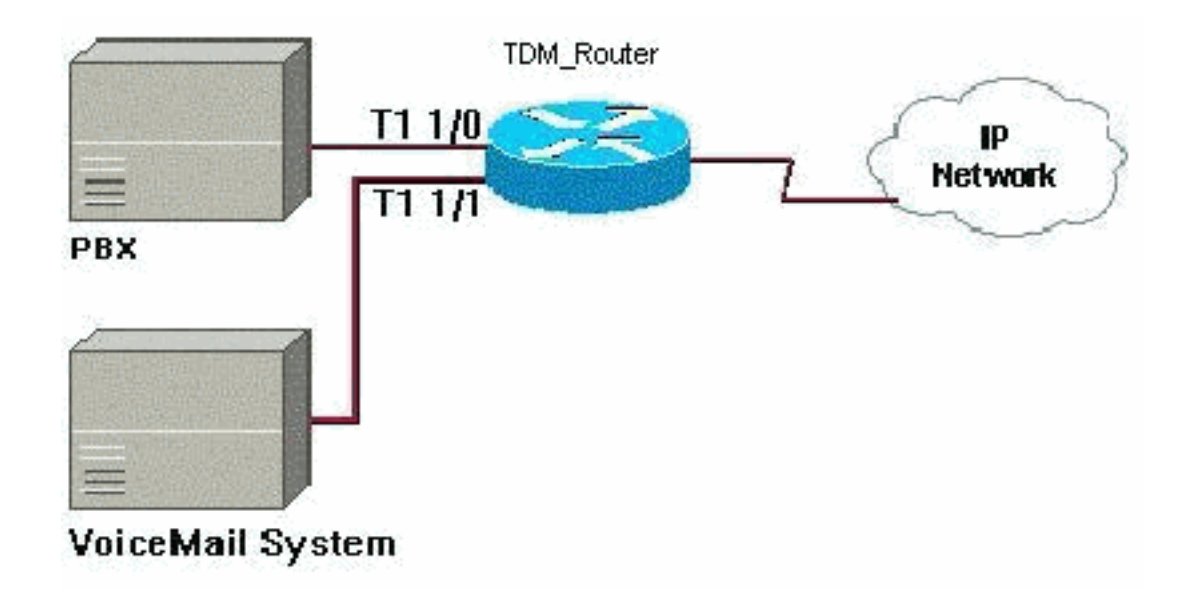

### <span id="page-4-0"></span>التكوين

توصي Cisco بهذه الخطوات لتكوين ميزة TDM Cross Connect بين واجهات T1 على موجه Cisco. أدخل أوامر التكوين، وأمر واحد لكل سطر، وأنهي كل أمر بتحديد مجموعة المفاتيح Z/CNTL.

```
أستخدم هذه الأوامر لتحديد الفتحات الزمنية على وحدة التحكم الأولى 1T ووضعها في مجموعة TDM:
                                                                       TDM_Router# configure t
                                                        TDM_Router(config)# controller t1 1/0
.1
```
- 2. أستخدم الأمر d**s0-group 0 time** 1-12 type e&m-wink-start dtmf dnis لتحديد فتحات الوقت من واحد إلى اثني عشر كإشارات تقليدية مرتبطة بالقناة (CAS (لإنهاء بطاقة صوت الموجه.
- 3. استخدم الأمر TDM-Group 1 TimeLots 13-24 type e&m من اجل تحديد الفتحات الزمنية من 13 إلى 24 ك TDM Group 1. تقول الكلمة الأساسية *type e&m* للموجه أن يراقب ويمرر CAS ت إرسال إشارات البت.
	- 4. استخدم هذه الأوامر لتحديد الفتحات الزمنية على وحدة التحكم الثانية من الفئة T1 ووضعها في مجموعة :TDM

TDM\_Router(config-controller)# **controller t1 1/1** TDM\_Router(config-controller)# **tdm-group 1 timeslots 1-12type e&m**

ملاحظة: رقم مجموعة TDM عبارة عن تسمية رقمية يجب أن تكون فريدة لكل وحدة تحكم. لا يمكن أن يكون له نفس معرف مجموعة 0DS أو مجموعة قنوات.

5. أستخدم الأمر 1 1/1 TDM متحدم الأمر 1 TDM 1 توصيل مجموعتي TDM.

ملاحظة: عند تكوين ميزة الإسقاط والإدراج، يلزم أن يكون إطار 1T ضمن وحدات التحكم المعنية (حيث يتم تكوين مجموعات TDM (هو نفسه. إذا تم إستخدام أنواع إطارات مختلفة، فإن وحدات بت الإشارات قد لا يتم فهمها بشكل صحيح عندما يتم إسقاط قناة من وحدة تحكم وإدراجها في قناة من وحدة تحكم أخرى. في المثال السابق، يتم إستخدام إطار ESF في كلا المثيلين.

يستخدم الاتصال الآن معرف VMail\_to\_TDM. يعمل هذا على توصيل مجموعة TDM رقم 1 على وحدة التحكم 1T 1/0 بمجموعة TDM رقم 1 على وحدة التحكم 1/1 1T.

يتم تكوين الفتحات الزمنية الاثنتي عشرة الأولى في 1/0 1T لاجتياز إرسال إشارات بدء التشغيل القياسية M&E وإيقاف تشغيلها على البطاقة الصوتية عالية الكثافة. يتم تمرير المكالمات الصوتية إلى ومن PBX على هذه القنوات باستخدام نظائر الطلب POTS و VoIP. يتم توصيل فتحات الوقت من 13 إلى 24 من 1/0 1T عبر فتحات زمنية من 1 إلى 12 في 1/1 1T.

هذا المثال هو نموذج لتكوين ميزة TDM Cross Connect.

#### TDM\_Router

```
TDM_Router# show run
                                ...Building configuration
                      Current configuration : 1202 bytes
                                                         !
                                             version 12.2
                  service timestamps debug datetime msec
                    service timestamps log datetime msec
                           no service password-encryption
                                                         !
                                      hostname TDM_Router
                                                         !
                                                         !
                                             voice-card 0
                                                  dspfarm
                                                         !
                                             voice-card 1
                                                  dspfarm
                                                         !
                                           ip subnet-zero
                                                         !
                                                         !
                      voice call carrier capacity active
                                                         !
                        mta receive maximum-recipients 0
                                                         !
                                        controller T1 1/0
                                              framing esf
                                            linecode b8zs
ds0-group 0 timeslots 1-12 type e&m-wink-start dtmf dnis
                    tdm-group 1 timeslots 13-24 type e&m
                                                         !
                                        controller T1 1/1
                                              framing esf
                                            linecode b8zs
                     tdm-group 1 timeslots 1-12 type e&m
                                                         !
                                                         !
                                                         !
                                                         !
                                interface FastEthernet0/0
                   ip address 192.168.1.20 255.255.255.0
                                              duplex auto
                                               speed auto
                                                         !
                                             ip classless
                     ip route 0.0.0.0 0.0.0.0 10.66.75.1
                                           ip http server
                                      ip pim bidir-enable
                                                         !
                                                         !
                  connect TDM to VMail T1 1/0 1 T1 1/1 1
                                                         !
                                                         !
                                                         !
                                           call rsvp-sync
                                                         !
                                         voice-port 1/0:0
                            description - timeslots 1-12
                                                         !
                                                         !
                                     mgcp profile default
```

```
!
                              dial-peer cor custom
                                                  !
                                                  !
                                                  !
                          dial-peer voice 100 voip
                description - calls to IP network
                          destination-pattern 1000
                 session target ipv4:192.168.1.10
                                    codec g711ulaw
                             ip qos dscp cs5 media
                                                  !
                            dial-peer voice 1 pots
description - calls to the external PBX on T1 1/0
                          destination-pattern 8888
                                        port 1/0:0
                                       prefix 8888
                                                  !
                                                  !
                                        line con 0
                                  exec-timeout 0 0
                                        line aux 0
                                      line vty 0 4
                                             login
                                                  !
                                                  !
                                                end
```
# <span id="page-6-0"></span>التحقق من تكوين ميزة Connect Cross TDM

يوفر هذا القسم معلومات يمكنك إستخدامها للتحقق من أن التكوين يعمل بشكل صحيح.

يتم دعم بعض أوامر العرض بواسطة [أداة مترجم الإخراج \(](https://www.cisco.com/cgi-bin/Support/OutputInterpreter/home.pl)[العملاء المسجلون فقط\)، والتي تتيح لك عرض تحليل](//tools.cisco.com/RPF/register/register.do) <u>[إخراج أمر](//tools.cisco.com/RPF/register/register.do)</u> العرض.

أستخدم الأوامر connect show لمراقبة إتصالات TDM الداخلية:

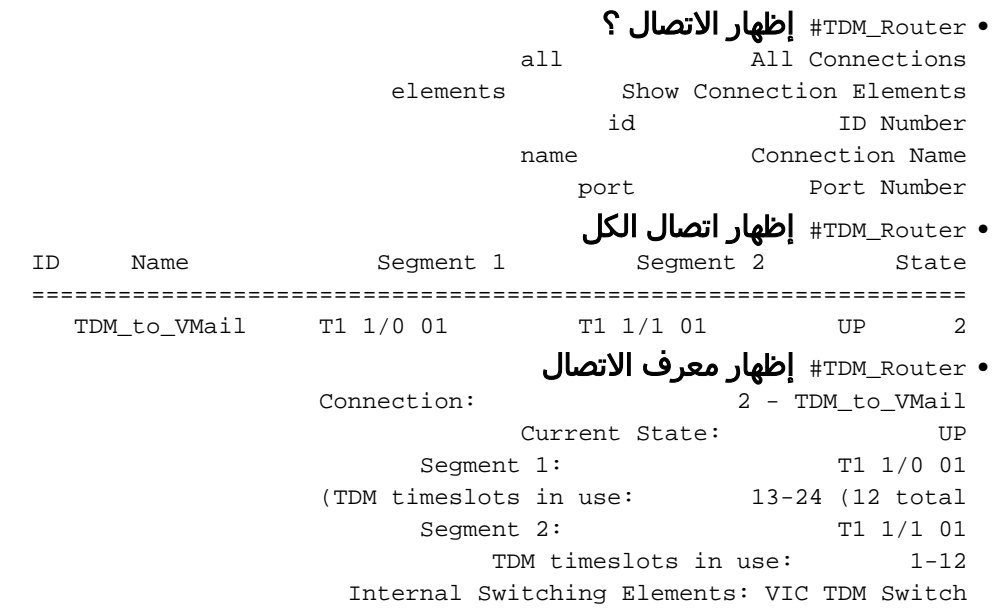

<span id="page-6-1"></span>أستكشاف أخطاء ميزة CrossConnect TDM وإصلاحها

يوفر هذا القسم معلومات يمكنك إستخدامها لاستكشاف أخطاء تكوين CrossConnect TDM لديك وإصلاحها.

عند تكوين موجه ل Connect Cross TDM، تمر حركة مرور البيانات كتدفق بت شفاف بين المنافذ التي تم تكوينها. يعمل الموجه كقناة بين المنافذ، ويضمن الحفاظ على تدفق البت وساعة التوقيت. ولهذا السبب، لا توجد أوامر لمراقبة حركة المرور أو وحدات بت تصحيح أخطاء إرسال الإشارات. يمكنك تأكيد الحالة المادية لواجهات 1T) فقدان حامل) وجودة الخط (أخطاء الخط، شرائح الساعة، أخطاء الإطارات) باستخدام الأمر show controller t1 *slot/port*.

### <span id="page-7-0"></span>أوامر استكشاف الأخطاء وإصلاحها

يتم دعم بعض أوامر العرض بواسطة [أداة مترجم الإخراج \(](https://www.cisco.com/cgi-bin/Support/OutputInterpreter/home.pl)[العملاء المسجلون فقط\)، والتي تتيح لك عرض تحليل](//tools.cisco.com/RPF/register/register.do) [إخراج أمر](//tools.cisco.com/RPF/register/register.do) العرض.

TDM\_Router# show controller t1 1/0 ●

.T1 1/0 is up Applique type is Channelized T1 Cablelength is long gain36 0db .No alarms detected alarm-trigger is not set Version info Firmware: 20020306, FPGA: 11 .Framing is ESF, Line Code is B8ZS, Clock Source is Line :(Data in current interval (5 seconds elapsed Line Code Violations, 0 Path Code Violations 0 Slip Secs, 0 Fr Loss Secs, 0 Line Err Secs, 0 Degraded Mins 0 Errored Secs, 0 Bursty Err Secs, 0 Severely Err Secs, 0 Unavail Secs 0

 $/\hspace{-0.15cm}/_{\text{TDM\_Router}\#}$  show controller t1 1  $\bullet$ 

.T1 1/1 is up Applique type is Channelized T1 Cablelength is long gain36 0db .No alarms detected alarm-trigger is not set Version info Firmware: 20020306, FPGA: 11 .Framing is ESF, Line Code is B8ZS, Clock Source is Internal :(Data in current interval (11 seconds elapsed Line Code Violations, 0 Path Code Violations 0 Slip Secs, 0 Fr Loss Secs, 0 Line Err Secs, 0 Degraded Mins 0 Errored Secs, 0 Bursty Err Secs, 0 Severely Err Secs, 0 Unavail Secs 0

في هذا المثال، يمكنك توصيل PBX مباشرة بنظام البريد الصوتي لعزل مشاكل الإشارات. إذا كان النظام لا يزال لا يعَمل عند تجاوز الموجه، فربما تحتاج إلى إستخدام محلّل T1 (عَلَى سَبيل المثالَ، محللَ Acterna Tberd T1) للتحقق من أن نظام PBX أو البريد الصوتي يرسل المعلومات الصحيحة على خط اتصال 1T. يمكنك أيضا إستخدام المحلل للتحقق من عمل ميزة CrossConnect TDM بشكل صحيح من منفذ إلى آخر.

## <span id="page-7-1"></span>معلوما<u>ت ذات صلة</u>

- [Cisco IOS 12.0.5XK الإصدار ملاحظات](//www.cisco.com/en/US/docs/ios/12_0/12_0x/feature/guide/t1_mf_xk.html?referring_site=bodynav)
	- <u>[دعم تقنية الصوت](//www.cisco.com/en/US/tech/tk652/tsd_technology_support_category_home.html?referring_site=bodynav)</u>
- [استكشاف أخطاء خدمة IP الهاتفية من Cisco وإصلاحها](http://www.amazon.com/exec/obidos/tg/detail/-/1587050757/002-9901024-1684829?referring_site=bodynav)
	- [الدعم الفني Systems Cisco](//www.cisco.com/cisco/web/support/index.html?referring_site=bodynav)

ةمجرتلا هذه لوح

ةي الآلال تاين تان تان تان ان الماساب دنت الأمانية عام الثانية التالية تم ملابات أولان أعيمته من معت $\cup$  معدد عامل من من ميدة تاريما $\cup$ والم ميدين في عيمرية أن على مي امك ققيقا الأفال المعان المعالم في الأقال في الأفاق التي توكير المالم الما Cisco يلخت .فرتحم مجرتم اهمدقي يتلا ةيفارتحالا ةمجرتلا عم لاحلا وه ىل| اًمئاد عوجرلاب يصوُتو تامجرتلl مذه ققد نع امتيلوئسم Systems ارامستناء انالانهاني إنهاني للسابلة طربة متوقيا.